## <span id="page-0-0"></span>**Dell™ Vostro™ A840/A860 Manual de service**

[Înainte de a începe](file:///C:/data/systems/vosA860/ro/sm/before.htm#wp1438061) [Capac modul](file:///C:/data/systems/vosA860/ro/sm/back_cov.htm#wp1180190) [Modul de memorie](file:///C:/data/systems/vosA860/ro/sm/memory.htm#wp1180190) [Mini-Carduri](file:///C:/data/systems/vosA860/ro/sm/minicard.htm#wp1180188) [Capac central](file:///C:/data/systems/vosA860/ro/sm/hingecvr.htm#wp1179889) [Tastatura](file:///C:/data/systems/vosA860/ro/sm/keyboard.htm#wp1179891) [Afi](file:///C:/data/systems/vosA860/ro/sm/display.htm#wp1109848)şaj Zon[ă de sprijin pentru mâini](file:///C:/data/systems/vosA860/ro/sm/palmrest.htm#wp1038494) [Ventilatorul sistemului](file:///C:/data/systems/vosA860/ro/sm/fan.htm#wp1120835) [Radiatorul procesorului](file:///C:/data/systems/vosA860/ro/sm/cpucool.htm#wp1120835)

**[Procesor](file:///C:/data/systems/vosA860/ro/sm/cpu.htm#wp1084976)** [Unitatea hard disk](file:///C:/data/systems/vosA860/ro/sm/hdd.htm#wp1109848) [Baterie rotund](file:///C:/data/systems/vosA860/ro/sm/coinbatt.htm#wp1179886)ă [Unitatea optic](file:///C:/data/systems/vosA860/ro/sm/optical.htm#wp999869)ă [Difuzorul](file:///C:/data/systems/vosA860/ro/sm/speaker.htm#wp1038494) [Card intern cu tehnologie wireless Bluetooth](file:///C:/data/systems/vosA860/ro/sm/bluetoot.htm#wp1038494)® [Placa de sistem](file:///C:/data/systems/vosA860/ro/sm/sysboard.htm#wp1000473) [Ansamblu de blocare baterie](file:///C:/data/systems/vosA860/ro/sm/battery_.htm#wp1042554) [Reprogramarea memoriei BIOS](file:///C:/data/systems/vosA860/ro/sm/bios.htm#wp1084976)

## **Note, anunţuri şi avertismente**

**Z NOTĂ**: O NOTĂ indică informații importante care vă ajută să utilizați mai bine calculatorul.

- **ANUNŢ:** Un ANUNŢ indică un pericol potenţial de deteriorare a hardware-ului sau de pierdere de date şi vă arată cum să evitaţi problema.
- **AVERTISMENT: Un AVERTISMENT indică posibilitatea de deteriorare a bunurilor, de daune corporale sau de deces.**

## **Informaţiile din acest document pot fi modificate fără notificare. © 2008 Dell Inc. Toate drepturile rezervate.**

Este strict interzisă reproducerea sub orice formă a acestor materiale, fără autorizaţia scrisă a Dell Inc.

Mărcile înregistrate utilizate în acest text: *Dell, Iogo-ul DELL, și Vostro* sunt mărci înregistrat e lell Inc.; *Bluetooth* este o marcă înregistrată a Bluetooth SIG, Inc. și este utilizată<br>de Dell sub licență. *Microsof* 

Alte mărci comerciale și denumiri comerciale pot fiutilizate încest document pentru referire fie la entitățile care au drepturi asupra maturirilor, fie la produsele<br>acestora. Dell Inc. neagă orice interes de proprietate as

#### **Model PP38L, PP37L**

**Septembrie 2008 Rev. A01**

#### **Capac modul Dell™ Vostro™ A840/A860 Manual de service**

[Demontarea capacului de modul](#page-1-0) 

- [Remontarea capacului de modul](#page-1-1)
- AVERTISMENT: **Inainte de a efectua lucrări în interiorul calculatorului, citiți** instrucțiunile de siguran**ță livrate împreună** cu calculatorul. Pentru<br>informații suplimentare despre cele mai bune practici privind siguranț
- ANUNŢ: Pentru a evita descărcarea electrostatică, conectați-vă la împământare utilizând o brățară antistatică sau atingând periodic o suprafață<br>metalică nevopsită (cum ar fi un conector de pe partea din spate a computerulu

## <span id="page-1-0"></span>**Demontarea capacului de modul**

- 1. Urmați procedurile din [Înainte de a începe](file:///C:/data/systems/vosA860/ro/sm/before.htm#wp1438061).
- 2. Întoarceţi computerul invers.
- 3. Demontaţi cele două şuruburi ale capacului de modul.

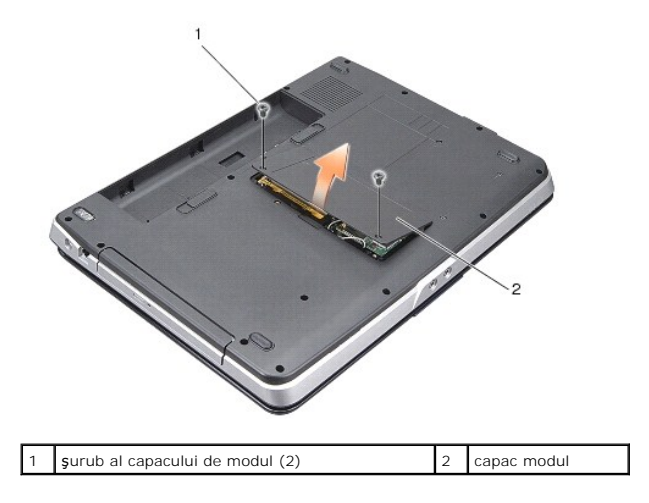

4. Demontaţi capacul de modul de la computer

### <span id="page-1-1"></span>**Remontarea capacului de modul**

- 1. Remontaţi capacul de modul.
- 2. Remontaţi cele două şuruburi ale capacului de modul.
- 3. Glisaţi bateria în compartimentul pentru baterie până când aceasta se fixează în poziţie.

### **Ansamblu de blocare baterie Dell™ Vostro™ A840/A860 Manual de service**

- [Scoaterea ansamblului de blocare baterie](#page-2-0)
- **Remontarea ansamblului opritorului bateriei**
- AVERTISMENT: **Inainte de a efectua lucrări în interiorul calculatorului, citiți** instrucțiunile de siguran**ță livrate împreună** cu calculatorul. Pentru<br>informații suplimentare despre cele mai bune practici privind siguranț

**ANUNŢ:** Pentru a evita descărcarea electrostatică, conectaţi-vă la împământare utilizând o brăţară antistatică sau atingând periodic un conector al computerului.

### <span id="page-2-0"></span>**Scoaterea ansamblului de blocare baterie**

- 1. Urmați instrucțiunile din [Înainte de a începe](file:///C:/data/systems/vosA860/ro/sm/before.htm#wp1438061).
- 2. Scoateti placa de sistem (consultati [Placa de sistem](file:///C:/data/systems/vosA860/ro/sm/sysboard.htm#wp1000473)).
- 3. Scoateţi şurubul din ansamblul dispozitivului de blocare baterie.
- 4. Demontaţi şurubul din elementul de eliberare al compartimentului de baterie.

**ANUNŢ:** Înainte de a demonta butonul de deblocare baterie, observaţi orientarea butonului pentru a asigura instalarea adecvată când butonul este repus la loc.

- 5. Glisaţi ansamblul de blocare a bateriei spre dreapta pentru demontare.
- 6. Decuplaţi arcul elementului de blocare de la element.

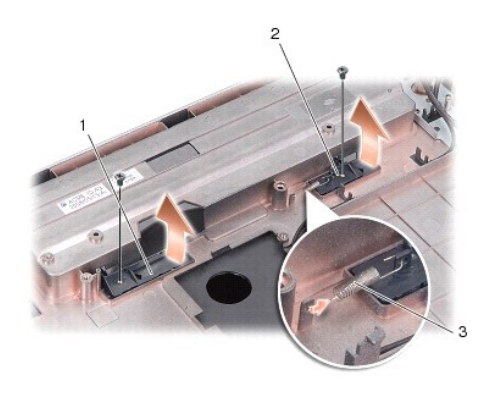

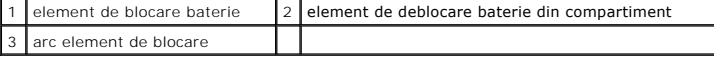

## <span id="page-2-1"></span>**Remontarea ansamblului opritorului bateriei**

**ANUNŢ:** Asiguraţi-vă că ansamblul de blocare a bateriei este orientat corect. Capul butonului ar trebui să fie orientat în sus la instalarea ansamblului.

- 1. Remontaţi arcul şi glisaţi ansamblul de blocare baterie în poziţia adecvată.
- 2. Remontaţi şi strângeţi şuruburile.
- 3. Reinstalați placa de sistem (consultați [Remontarea pl](file:///C:/data/systems/vosA860/ro/sm/sysboard.htm#wp1033663)ăcii de sistem).
- 4. Glisaţi bateria în compartiment până când aceasta se fixează în poziţie.

### **Înainte de a începe Dell™ Vostro™ A840/A860 Manual de service**

- 
- **O** Instrumente recomandate
- O Oprirea calculatorului dvs
- [Înainte de a lucra în interiorul computerului](#page-4-2)

Această secţiune oferă proceduri pentru demontarea **și montarea componentelor în computerul dumneavoastră**. Dacă nu este prevăzut altceva, fiecare<br>procedură presupune că **sunt îndeplinite urmă**toarele condiţii:

- l Aţi efectuat paşii din [Oprirea calculatorului dvs](#page-4-1) şi [Înainte de a lucra în interiorul computerului](#page-4-2).
- l Aţi citit informaţiile privind siguranţa livrate împreună cu computerul dumneavoastră*.*
- l O componentă poate fi remontată sau-dacă este achiziționată separat-instalată prin efectuarea procedurilor de scoatere în ordine inversă.

### <span id="page-4-0"></span>**Instrumente recomandate**

Procedurile din acest document pot necesita următoarele instrumente:

- l Şurubelniţă mică cu vârful lat
- l Şurubelniţă Phillips
- l CD cu program de actualizare Flash BIOS

## <span id="page-4-1"></span>**Oprirea calculatorului dvs**

**ANUNŢ:** Pentru a evita pierderea datelor, salvaţi şi închideţi toate fişieriele deschide şi ieşiţi din toate programele deschise înainte să închideţi calculatorul dvs.

1. Salvați și închideți toate fișierele deschise și închideți toate programele deschise.

2. Executaţi clic pe **Start** , apoi clic pe săgeata , şi clic pe **Shut Down**.

Computerul se opreşte după terminarea procesului de închidere a sistemului de operare.

3. Asigurati-vă că sunt oprite calculatorul și toate dispozitivele atasate. În cazul în care computerul sau dispozitivele atasate nu s-au oprit automat la închiderea sistemului de operare, apăsaţi şi ţineţi apăsat butonul de pornire/oprire până când computerul se opreşte.

## <span id="page-4-2"></span>**Înainte de a lucra în interiorul computerului**

Utilizaţi următoarele instrucţiuni de siguranţă pentru a vă ajuta să vă protejaţi computerul de potenţiale deteriorări şi a vă asigura siguranţa personală.

**AVERTISMENT: Înainte de a efectua lucrări în interiorul calculatorului, citiţi instrucţiunile de siguranţă livrate împreună cu calculatorul. Pentru informaţii suplimentare despre cele mai bune practici privind siguranţa, consultaţi pagina de start pentru conformitatea cu reglementările, la adresa: www.dell.com/regulatory\_compliance.**

**ANUNŢ:** Manipulaţi cu grijă componentele şi cardurile. Nu atingeţi componentele sau contactele de pe un card. Ţineţi un card de margine sau de suportul său metalic. Ţineţi o componentă, cum ar fi un procesor, de marginile componentei, nu de pini.

- **ANUNȚ**: Numai un tehnician de service autorizat are dreptul să efectueze reparații la calculatorul dumneavoastră. Deteriorările cauzate de lucrările de<br>service neautorizate de către Dell nu sunt acoperite de garanția dumn
- ANUNT: Atunci când deconectați un cablu, trageți de conectorul său sau de mânerul de tragere și nu de cablul propriu-zis. Unele cabluri au conectori cu<br>Iamele de fixare; dacă deconectați acest tip de cablu, apăsați pe lame corect şi aliniaţi.
- **ANUNŢ:** Pentru a evita deteriorarea calculatorului, efectuaţi următorii paşi înainte să începeţi lucrul în interiorul calculatorului.
- 1. Asiguraţi-vă că suprafaţa de lucru este plană şi curată pentru a preveni zgârierea carcasei calculatorului.
- 2. Opriți calculatorul (consultați [Oprirea calculatorului dvs](#page-4-1)).

**ANUNŢ:** Pentru a deconecta un cablu de reţea, întâi decuplaţi cablul de la computer şi apoi decuplaţi-l de la dispozitivul de reţea.

- 3. Deconectaţi toate cablurile de telefon sau de reţea de la computer.
- 4. Închideţi ecranul şi întoarceţi computerul cu faţa în jos pe o suprafaţă de lucru plană.
- 5. Deconectaţi calculatorul şi toate dispozitivele ataşate de la prizele lor electrice.

**ANUNŢ:** Pentru a preveni deteriorarea plăcii de sistem, trebuie să scoateţi bateria înainte de a depana computerul.

**ANUNŢ:** Pentru a evita deteriorarea calculatorului, utilizaţi exclusiv baterii proiectate pentru acest model de calculator Dell. Nu utilizaţi baterii proiectate pentru alte calculatore Dell.

- 6. Scoateţi bateria:
	- a. Deblocaţi bateria glisând elementul de blocare spre marginea exterioară.
	- b. Glisaţi elementul de deblocare a bateriei şi menţineţi în poziţia respectivă.
	- c. Scoateţi bateria din compartimentul pentru baterie.

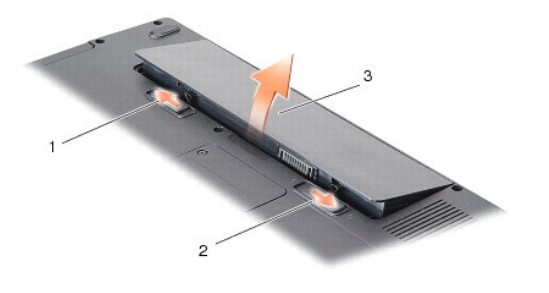

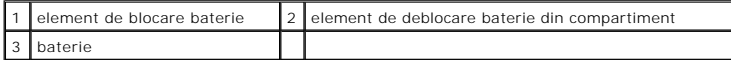

7. Apăsaţi butonul de alimentare pentru legarea la masă a plăcii de sistem.

### **Reprogramarea memoriei BIOS Dell™ Vostro™ A840/A860 Manual de service**

- 
- Reprogramare BIOS de pe un CD
- **Reprogramarea memoriei BIOS de**

Dacă este furnizat un CD cu program de actualizare BIOS cu noua placă de sistem, reprogramaţi BIOS-ul de pe CD. Dacă nu aveţi un CD cu un program de<br>actualizare BIOS, reprogramaţi BIOS de pe unitatea hard disk.

## <span id="page-6-0"></span>**Reprogramare BIOS de pe un CD**

1. Asiguraţi-vă că adaptorul de curent alternativ este conectat şi că bateria principală este instalată corespunzător.

**NOTĂ:** Dacă utilizaţi un CD cu program de actualizare BIOS pentru a reprograma BIOS-ul, configuraţi computerul să se iniţializeze de pe CD înainte de a introduce CD-ul.

2. Introduceţi CD-ul cu programul de actualizare BIOS şi restartaţi computerul.

Urmaţi instrucţiunile care apar pe ecran. Calculatorul continuă să se iniţializeze şi actualizează noua memorie BIOS. Când actualizarea este completă, calculatorul reporneşte automat.

- 3. Apăsaţi pe <F2> la POST pentru a introduce programul de configurare a sistemului.
- 4. Apăsați <Alt><f> pentru a reseta setările implicite ale computerului.
- 5. Apăsaţi<Esc>, selectaţi **Save changes and reboot** (Salvează modificările şi reporneşte), şi apăsaţi <Enter> pentru a salva modificările de configuraţie.
- 6. Scoateţi CD-ul cu programul de actualizare BIOS din unitate şi restartaţi computerul.

## <span id="page-6-1"></span>**Reprogramarea memoriei BIOS de pe unitatea hard disk**

- 1. Asigurați-vă că adaptorul de curent alternativ este conectat, că bateria principală este instalată corespunzător și că este atașat un cablu de rețea.
- 2. Porniţi calculatorul.
- 3. Localizaţi cel mai recent fişier de actualizare BIOS pentru calculatorul dumneavoastră la **support.dell.com**.
- 4. Faceţi clic pe **Download Now** (Descarcă acum) pentru a descărca fişierul.
- 5. Dacă apare fereastra **Export Compliance Disclaimer** (Declaraţie de limitare a răspunderii privind conformitatea exporturilor), faceţi clic pe **Yes, I Accept this Agreement** (Da, accept acest acord).

Apare fereastra **File Download** (Descărcare fişier).

6. Executaţi clic pe **Save this program to disk** (Salvare acest program pe disc) şi apoi clic pe **OK**.

Apare fereastra **Save In** (Salvare în).

- 7. Faceţi clic pe săgeata în jos pentru a vizualiza meniul **Save In** (Salvare în), selectaţi **Desktop** şi apoi faceţi clic pe **Save** (Salvare). Fişierul se descarcă pe desktopul dumneavoastră.
- 8. Faceţi clic pe **Close** (Închidere) dacă apare fereastra **Download Complete** (Descărcare terminată).

Pictograma fișierului apare pe desktopul dumneavoastră și este denumită la fel ca fișierul de actualizare BIOS descărcat.

9. Faceți dublu clic pe pictograma fișierului de pe desktop și urmați instrucțiunile de pe ecran.

### **Card intern cu tehnologie wireless Bluetooth® Dell™ Vostro™ A840/A860 Manual de service**

- [Scoaterea cardului Bluetooth](#page-7-0)<sup>®</sup>
- [Remontarea cardului Bluetooth](#page-7-1)<sup>®</sup>
- AVERTISMENT: **Inainte de a efectua lucrări în interiorul calculatorului, citiți** instrucțiunile de siguran**ță livrate împreună** cu calculatorul. Pentru<br>informații suplimentare despre cele mai bune practici privind siguranț
- ANUNŢ: Pentru a evita descărcarea electrostatică, conectați-vă la împământare utilizând o brățară antistatică sau atingând periodic o suprafață<br>metalică nevopsită (cum ar fi partea din spate a computerului).

# <span id="page-7-0"></span>**Scoaterea cardului Bluetooth®**

- 1. Urmați instrucțiunile din [Înainte de a începe](file:///C:/data/systems/vosA860/ro/sm/before.htm#wp1438061).
- 2. Scoateți zona de sprijin pentru mâini (consultați Zon[ă de sprijin pentru mâini](file:///C:/data/systems/vosA860/ro/sm/palmrest.htm#wp1038494)).
- 3. Deconectaţi conectorul cablului de card bluetooth de la placa de sistem.
- 4. Ridicaţi uşor cardul bluetooth din compartimentul de card bluetooth de pe baza calculatorului.

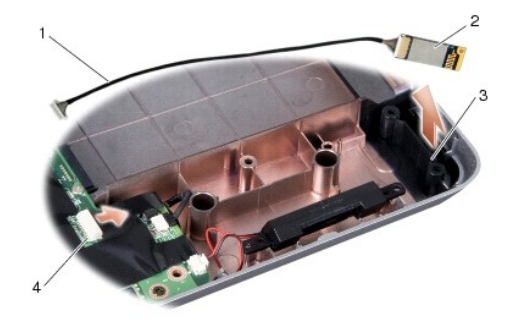

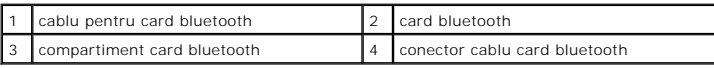

# <span id="page-7-1"></span>**Remontarea cardului Bluetooth®**

- 1. Remontaţi cardul bluetooth în compartimentul de la baza calculatorului.
- 2. Reconectaţi conectorul de cablu bluetooth la placa de sistem.
- 3. Urmați instrucțiunile din [Remontarea zonei de sprijin pentru mâini](file:///C:/data/systems/vosA860/ro/sm/palmrest.htm#wp1039422).
- 4. Glisaţi bateria în compartiment până când aceasta se fixează în poziţie.

### **Baterie rotundă Dell™ Vostro™ A840/A860 Manual de service**

[Scoaterea bateriei rotunde](#page-8-0) 

**Remontarea bateriei rotunde** 

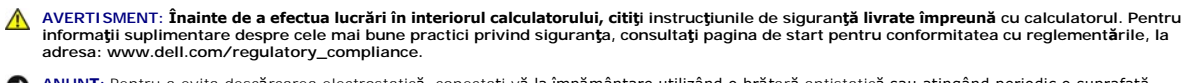

ANUNŢ: Pentru a evita descărcarea electrostatică, conectați-vă la împământare utilizând o brățară antistatică sau atingând periodic o suprafață<br>metalică nevopsită (cum ar fi un conector de pe partea din spate a computerulu

**ANUNŢ:** Pentru a preveni deteriorarea plăcii de sistem, trebuie să scoateţi bateria din compartimentul baterie înainte de a lucra în interiorul computerul.

### <span id="page-8-0"></span>**Scoaterea bateriei rotunde**

- 1. Urmaţi instrucţiunile din [Înainte de a începe](file:///C:/data/systems/vosA860/ro/sm/before.htm#wp1438061).
- 2. Scoateți placa de sistem (consultați [Scoaterea pl](file:///C:/data/systems/vosA860/ro/sm/sysboard.htm#wp1000461)ăcii de sistem).
- 3. Întoarceţi invers placa de sistem.
- 4. Deconectaţi cablul bateriei rotunde de la conectorul plăcii de sistem.
- 5. Scoateţi bateria rotundă din punga de milar.

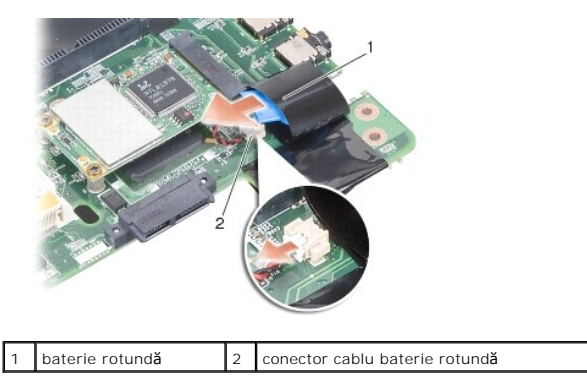

### <span id="page-8-1"></span>**Remontarea bateriei rotunde**

- 1. Reintroduceţi bateria rotundă în punga de milar.
- 2. Conectaţi cablul bateriei rotunde la placa de sistem.
- 3. Urmaţi instrucţiunile din [Remontarea pl](file:///C:/data/systems/vosA860/ro/sm/sysboard.htm#wp1033663)ăcii de sistem.
- 4. Glisaţi bateria în compartimentul pentru baterie până când aceasta se fixează în poziţie.

 **Procesor** 

**Dell™ Vostro™ A840/A860 Manual de service** 

**O** Demontarea procesorului

**Remontarea procesorului** 

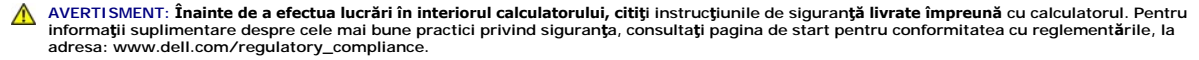

**ANUNȚ**: Pentru a evita descărcarea electrostatică, conectați-vă la împământare utilizând o brățară antistatică sau atingând periodic o suprafață<br>metalică nevopsită (cum ar fi un conector de pe partea din spate a computer

## <span id="page-9-0"></span>**Demontarea procesorului**

**ANUNȚ**: Pentru a preveni contactul intermitent între șurubul cu camă al soclului ZIF și proces la demontarea sau înlocuirea procesorului, apăsați pentru<br>a aplica o presiune ușoară pe centrul procesorului în timp ce rotiți

**ANUNŢ:** Pentru a evita deteriorarea procesorului, ţineţi şurubelniţa în aşa fel încât aceasta să fie perpendiculară pe procesor atunci când rotiţi şurubul 0 cu camă.

- 1. Urmați instrucțiunile din [Înainte de a începe](file:///C:/data/systems/vosA860/ro/sm/before.htm#wp1438061).
- 2. Scoateți radiatorul procesorului (consultați [Radiatorul procesorului\)](file:///C:/data/systems/vosA860/ro/sm/cpucool.htm#wp1120835).
- 3. Pentru a desprinde soclul ZIF (forţă de inserţie nulă), utilizaţi o şurubelniţă plată, mică, şi rotiţi şurubul cu camă al soclului ZIF în sens invers acelor de ceasornic până când ajunge la opritorul camei.

Şurubul cu came de soclu ZIF fixează procesorul pe placa de sistem. Ţineţi cont de săgeata de pe şurubul cu came de soclu ZIF.

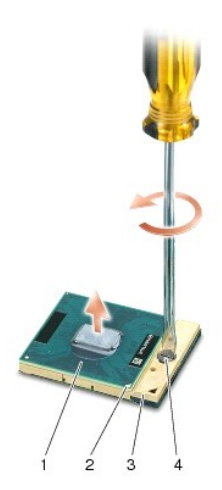

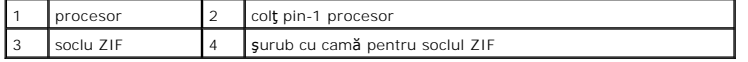

**ANUNŢ:** Pentru a asigura o răcire maximă a procesorului, nu atingeţi zonele de transfer de căldură de pe radiatorul procesorului. Uleiurile din pielea 0 dumneavoastră pot reduce capacitatea de transfer de căldură a plăcuţelor termice.

**ANUNŢ:** La demontarea procesorului, trageţi drept în sus. Aveţi grijă să nu îndoiţi pinii procesorului.

4. Ridicaţi modulul procesorului din soclul ZIF.

### <span id="page-9-1"></span>**Remontarea procesorului**

٥ ANUN**Ț**: Asiguraţi-vă că opritorul camei este în poziţia deschis complet înainte de a poziţiona procesorul: Poziţionarea corectă a procesorului în soclul ZIF<br>nu necesită forţă. **ANUNŢ:** Un procesor care nu este montat corect poate avea ca rezultat o conexiune intermitentă sau o deteriorare permanentă a procesorului şi a soclului ZIF.

1. Aliniaţi colţul pin-1 al procesorului astfel încât să fie aliniat cu triunghiul de pe soclul ZIF, apoi introduceţi procesorul în soclul ZIF.

Atunci când procesorul este poziţionat corect, toate cele patru colţuri sunt aliniate la aceeaşi înălţime. Dacă unul sau mai multe colţuri ale procesorului<br>sunt mai sus decât celelalte, procesorul nu este poziţionat corect

**ANUNȚ: Pentru a preveni contactul intermitent între ș**urubul cu camă al soclului ZIF **și proces la demontarea sau înlocuirea procesorului, apă**sați pentru<br>a aplica o presiune u**ș**oară <mark>pe centrul procesorului în timp ce r</mark>

2. Strângeţi soclul ZIF rotind şurubul cu camă în sensul acelor de ceasornic, pentru a fixa procesorul pe placa de sistem.

- 3. Curățați partea din spate a plăcuței termice de răcire și așezați plăcuța termică pe porțiunea de radiator care acoperă procesorul.
- 4. Urmați instrucțiunile din [Remontarea radiatorului procesorului](file:///C:/data/systems/vosA860/ro/sm/cpucool.htm#wp1120879).
- 5. Actualizați BIOS-ul utilizând un CD cu un program de actualizare flash BIOS (consultați [Reprogramarea memoriei BIOS\)](file:///C:/data/systems/vosA860/ro/sm/bios.htm#wp1084976).

### **Radiatorul procesorului Dell™ Vostro™ A840/A860 Manual de service**

[Scoaterea radiatorului procesorului](#page-11-0) 

**•** Remontarea radiatorului procesorului

AVERTISMENT: **Inainte de a efectua lucrări în interiorul calculatorului, citiți** instrucțiunile de siguran**ță livrate împreună** cu calculatorul. Pentru<br>informații suplimentare despre cele mai bune practici privind siguranț

**ANUNȚ**: Pentru a evita descărcarea electrostatică, conectați-vă la împământare utilizând o brățară antistatică sau atingând periodic o suprafață<br>metalică nevopsită (cum ar fi un conector de pe partea din spate a computer

### <span id="page-11-0"></span>**Scoaterea radiatorului procesorului**

- 1. Urmați instrucțiunile din [Înainte de a începe](file:///C:/data/systems/vosA860/ro/sm/before.htm#wp1438061).
- 2. Scoateți placa de sistem (consultați [Scoaterea pl](file:///C:/data/systems/vosA860/ro/sm/sysboard.htm#wp1000461)ăcii de sistem).
- 3. Întoarceţi invers placa de sistem.
- 4. Scoateţi cele patru şuruburi care fixează radiatorul procesorului.
- 5. Ridicaţi radiatorul procesorului din computer.

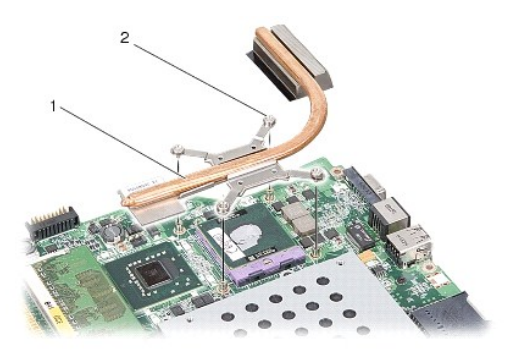

radiator procesor 2 **3** surub îngropat (4)

### <span id="page-11-1"></span>**Remontarea radiatorului procesorului**

**NOTA**: Plăcuţa termică originală poate fi reutilizată dacă procesorul și radiatorul original sunt reinstalate împreună. Dacă atât procesorul, cât și radiatorul<br>procesorului sunt înlocuite, utilizați plăcuţa termică furniz

**NOTĂ:** Acest procedeu presupune faptul că deja aţi demontat radiatorul procesorului şi sunteţi pregătit să îl remontaţi.

- 1. Curăţaţi partea din spate a plăcuţei termice şi aşezaţi plăcuţa termică pe porţiunea de radiator care acoperă procesorul.
- 2. Glisaţi radiatorul de procesor sub suport şi aliniaţi cele patru şuruburi de fixare cu orificiile de şurub ale plăcii de sistem.
- 3. Strângeţi cele patru şuruburi îngropate.
- 4. Urmați instrucțiunile din [Remontarea pl](file:///C:/data/systems/vosA860/ro/sm/sysboard.htm#wp1033663)ăcii de sistem.

### <span id="page-12-1"></span> **Afişaj Dell™ Vostro™ A840/A860 Manual de service**

[Ansamblu de afi](#page-12-0)şaj

- **O** Ramă ecran
- [Panou de afi](#page-14-0)şaj
- Cablu ecran
- 
- **O** [Invertor de afi](#page-16-1)saj
- **AVERTISMENT: Înainte de a efectua lucrări în interiorul calculatorului, citiţi instrucţiunile de siguranţă livrate împreună cu calculatorul. Pentru**  informații suplimentare despre cele mai bune practici privind siguranța, consultați pagina de start pentru conformitatea cu reglementările, la<br>adresa: www.dell.com/regulatory\_compliance.
- ANUNŢ: Pentru a evita descărcarea electrostatică, conectați-vă la împământare utilizând o brățară antistatică sau atingând periodic o suprafață<br>metalică nevopsită (cum ar fi un conector de pe partea din spate a computerulu

**ANUNŢ:** Pentru a preveni deteriorarea plăcii de sistem, trebuie să scoateţi bateria din compartimentul baterie înainte de a lucra în interiorul computerul.

## <span id="page-12-0"></span>**Ansamblu de afişaj**

## **Îndepărtarea ansamblului de afişaj**

- 1. Urmați instrucțiunile din [Înainte de a lucra în interiorul computerului](file:///C:/data/systems/vosA860/ro/sm/before.htm#wp1435099).
- 2. Demontați modulele de memorie (consultați [Scoaterea modulului de memorie](file:///C:/data/systems/vosA860/ro/sm/memory.htm#wp1180211))
- 3. Scoateți card-ul WLAN (consultați [Scoaterea cardului WLAN](file:///C:/data/systems/vosA860/ro/sm/minicard.htm#wp1182299)).
- 4. Demontați carcasa centrală de comandă (consultați [Demontarea carcasei centrale de comand](file:///C:/data/systems/vosA860/ro/sm/hingecvr.htm#wp1179905)ă).
- 5. Scoateți tastatura (consultați [Scoaterea tastaturii\)](file:///C:/data/systems/vosA860/ro/sm/keyboard.htm#wp1179911).
- 6. Scoateţi benzile din milar şi apoi demontaţi cele două şuruburi din spatele computerului.

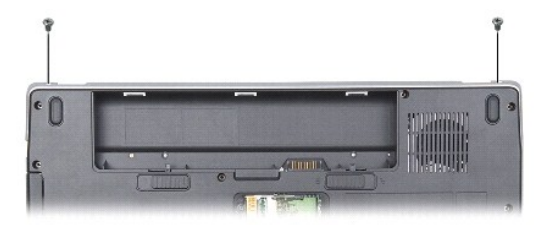

**NOTĂ:** Ţineţi cont de modul în care cablul ecranului este poziţionat prin ghidaje.

- 7. Trageţi elementul cablului de ecran pentru a deconecta cablul de afişaj de la conectorul plăcii de sistem.
- 8. Tineți cont de traseul cablului și demontați cu atenție cablurile de antenă WLAN și restul cablurilor din ghidajele de poziționare. Trageți cablurile la<br>distanță, astfel încât acestea să nu obstrucționeze zona de spriji

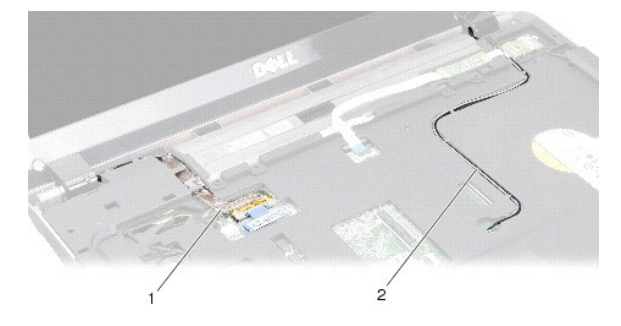

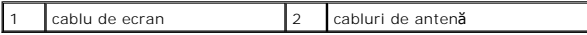

9. Scoateți cele două şuruburi de pe fiecare parte a articulațiilor de ecran.

10. Ridicaţi şi scoateţi ansamblul de ecran.

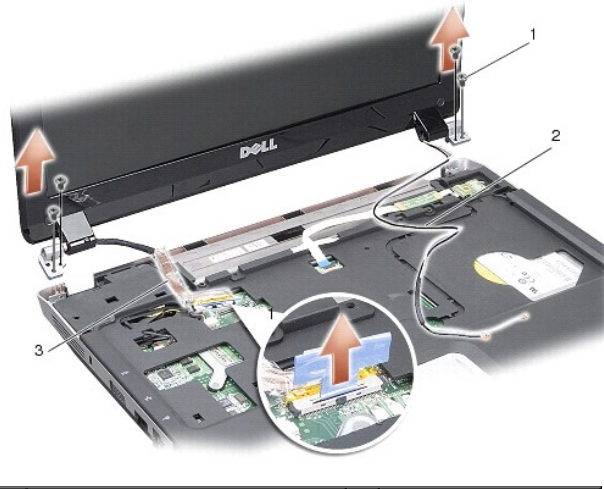

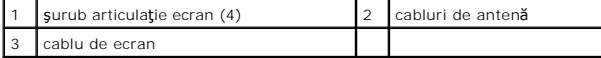

### <span id="page-13-1"></span>**Remontarea ansamblului de afişaj**

AVERTISMENT: **Inainte de a efectua lucrări în interiorul calculatorului, citiți** instrucțiunile de siguran**ță livrate împreună** cu calculatorul. Pentru<br>informații suplimentare despre cele mai bune practici privind siguranț **adresa: www.dell.com/regulatory\_compliance.**

- 1. Poziționați ansamblul de ecran și remontați cele două șuruburi de pe fiecare parte a articulațiilor de ecran.
- 2. Repoziţionaţi şi conectaţi cablul ecranului la conectorul plăcii de sistem.
- 3. Amplasaţi cu atenţie cablurile de antenă WLAN în ghidajele de pe zona de sprijin pentru mâini şi prin baza computerului.
- 4. Reinstalaţi tastatura (consultaţi [Tastatura\)](file:///C:/data/systems/vosA860/ro/sm/keyboard.htm#wp1179891).
- 5. Remontaţi cele două şuruburi din spatele computerului.
- 6. Întoarceți computerul invers și amplasați cu atenție cablurile de antenă ale cardului WLAN prin ghidajele aferente și conectați-le la cardul WLAN.
- 7. Reconectați cardul WLAN, dacă este cazul (consultați [Remontarea cardului WLAN\)](file:///C:/data/systems/vosA860/ro/sm/minicard.htm#wp1180307).
- 8. Remontați modulele de memorie (consultați [Remontarea modulului de memorie\)](file:///C:/data/systems/vosA860/ro/sm/memory.htm#wp1180290).
- 9. Glisaţi bateria în compartiment până când aceasta se fixează în poziţie.

### <span id="page-13-0"></span>**Ramă ecran**

## <span id="page-13-2"></span>**Scoaterea ramei afişajului**

**ANUNŢ:** Rama ecranului este extrem de fragilă Acordaţi o atenţie maximă la demontarea acesteia pentru a preveni deteriorarea.

1. Scoateți ansamblul de afișare (consultați [Afi](#page-12-1)șaj).

- 2. Scoateţi cele patru tampoane din cauciuc din partea de sus şi benzile din milar din partea inferioară a ramei afişajului.
- 3. Demontaţi cele şase şuruburi de pe rama ecranului.
- 4. Cu ajutorul degetelor, trageţi cu atenţie marginea interioară a ramei de ecran.
- 5. Scoateţi rama ecranului.

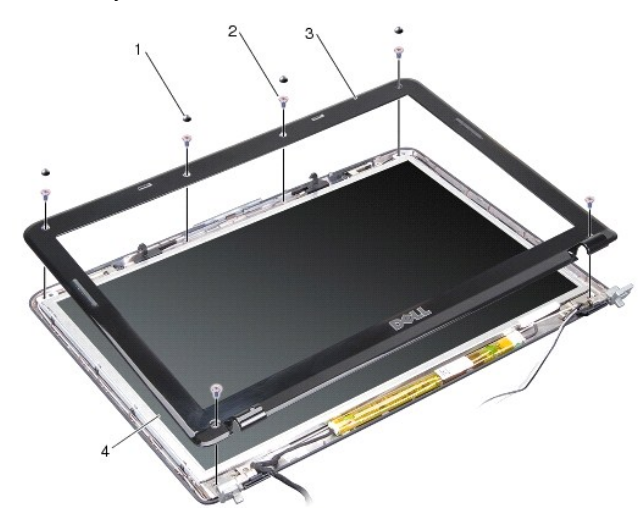

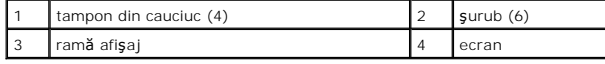

## <span id="page-14-1"></span>**Reinstalarea ramei afişajului**

- AVERTISMENT: **Inainte de a efectua lucrări în interiorul calculatorului, citiți** instrucțiunile de siguran**ță livrate împreună** cu calculatorul. Pentru<br>informații suplimentare despre cele mai bune practici privind siguranț
- 1. Aliniaţi rama ecranului peste ecran şi fixaţi uşor.
- 2. Remontaţi şi strângeţi cele şase şuruburi.
- 3. Reinstalați ansamblul de afișare (consultați [Remontarea ansamblului de afi](#page-13-1)șaj).

## <span id="page-14-0"></span>**Panou de afişaj**

### <span id="page-14-2"></span>**Scoaterea panoului de afişare**

- 1. Scoateți ansamblul de afișare (consultați [Afi](#page-12-1)saj).
- 2. Scoateți rama afișajului (consultați [Scoaterea ramei afi](#page-13-2)șajului).
- 3. Scoateţi cele şase şuruburi care fixează ansamblul de ecran la capacul ecranului.

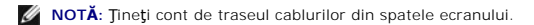

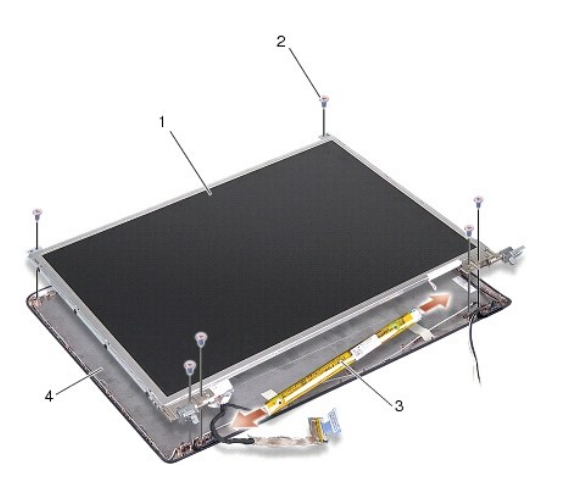

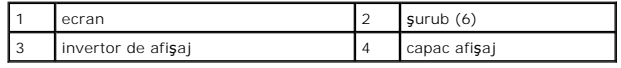

- 4. Deconectaţi cablurile de la conectorii de pe fiecare parte a plăcii de invertor.
- 5. Demontaţi ansamblul de ecran.
- 6. Scoateţi cele opt şuruburi (patru pe fiecare parte) care fixează suporturile ecranului la ecran.

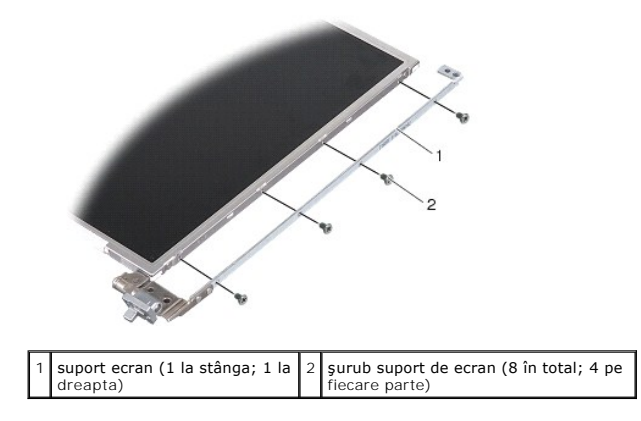

### <span id="page-15-0"></span>**Reinstalarea panoului de afişare**

- AVERTISMENT: **Inainte de a efectua lucrări în interiorul calculatorului, citiți** instrucțiunile de siguran**ță livrate împreună** cu calculatorul. Pentru<br>informații suplimentare despre cele mai bune practici privind siguranț
- 1. Aliniaţi suporturile de ecran cu ecranul.
- 2. Înlocuiți cele opt șuruburi care fixează suporturile ecranului pe fiecare parte a ecranului.
- 3. Aliniaţi ecranul cu capacul de ecran şi remontaţi cele şase şuruburi.
- 4. Conectaţi cablurile de ecran la capetele plăcii invertor.
- 5. Reamplasaţi cablurile în canalele corespunzătoare.
- 6. Reinstalați rama afișajului (consultați [Reinstalarea ramei afi](#page-14-1)șajului).
- 7. Reinstalați ansamblul de afișare (consultați [Afi](#page-12-1)șaj).

### <span id="page-16-0"></span>**Cablu ecran**

**NOTĂ:** Cablurile şi conectorii ecranului pot diferi în funcţie de ecranul pe care l-aţi comandat.

### **Demontarea cablului de ecran**

- 1. Scoateți ansamblul de afișare (consultați [Afi](#page-12-1)șaj).
- 2. Scoateți rama afișajului (consultați [Scoaterea ramei afi](#page-13-2)șajului).
- 3. Scoateți panoul de afișare (consultați [Scoaterea panoului de afi](#page-14-2)șare).
- 4. Întoarceţi panoul de afişaj şi îndepărtaţi banda conductoare de pe placa afişajului.
- 5. Deconectaţi cablul flexibil de la panoul ecranului.

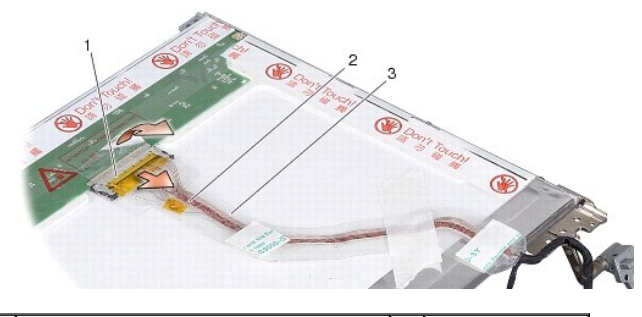

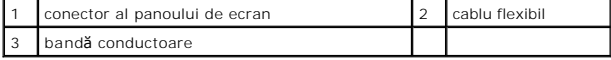

### **Remontarea cablului de ecran**

- AVERTISMENT: **Inainte de a efectua lucrări în interiorul calculatorului, citiți** instrucțiunile de siguran**ță livrate împreună** cu calculatorul. Pentru<br>informații suplimentare despre cele mai bune practici privind siguranț
- 1. Conectaţi cablul flexibil la conectorul de pe placa invertor.
- 2. Conectaţi cablul flexibil la conectorul de pe spatele ecranului şi lipiţi banda înapoi în poziţia adecvată.
- 3. Reinstalați panoul de afișare (consultați [Reinstalarea panoului de afi](#page-15-0)șare).
- 4. Reinstalați rama afișajului (consultați [Reinstalarea ramei afi](#page-14-1)șajului).
- 5. Reinstalați ansamblul de afișare (consultați [Remontarea ansamblului de afi](#page-13-1)șaj).

## <span id="page-16-1"></span>**Invertor de afişaj**

## **Scoaterea invertorului de afişaj**

- 1. Scoateți ansamblul de afișare (consultați [Afi](#page-12-1)saj).
- 2. Scoateți rama afișajului (consultați [Scoaterea ramei afi](#page-13-2)șajului).
- 3. Deconectaţi cablurile de la conectorii de pe fiecare parte a plăcii de invertor.
- 4. Ridicaţi placa invertor din elementele de fixare din plastic.

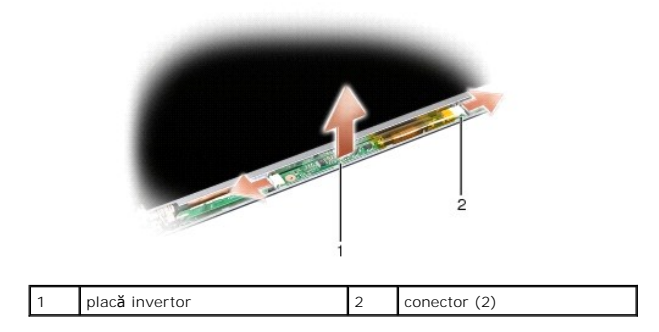

## **Remontarea invertorului de afişaj**

- AVERTISMENT: **Inainte de a efectua lucrări în interiorul calculatorului, citiți** instrucțiunile de siguran**ță livrate împreună** cu calculatorul. Pentru<br>informații suplimentare despre cele mai bune practici privind siguranț
- 1. Aliniaţi orificiile de pe placa invertor cu elementele de pe capacul ecranului şi poziţionaţi.
- 2. Conectaţi cablurile pe fiecare parte a plăcii invertor.
- 3. Reinstalați rama afișajului (consultați [Reinstalarea ramei afi](#page-14-1)șajului).
- 4. Reinstalați ansamblul de afișare (consultați [Afi](#page-12-1)saj).

#### **Ventilatorul sistemului Dell™ Vostro™ A840/A860 Manual de service**

- [Demontarea ventilatorului de sistem](#page-18-0)
- **Remontarea ventilatorului de sistem**
- AVERTISMENT: **Inainte de a efectua lucrări în interiorul calculatorului, citiți** instrucțiunile de siguran**ță livrate împreună** cu calculatorul. Pentru<br>informații suplimentare despre cele mai bune practici privind siguranț
- **ANUNȚ**: Pentru a evita descărcarea electrostatică, conectați-vă la împământare utilizând o brățară antistatică sau atingând periodic o suprafață<br>metalică nevopsită (cum ar fi un conector de pe partea din spate a computer

### <span id="page-18-0"></span>**Demontarea ventilatorului de sistem**

- 1. Urmați instrucțiunile din [Înainte de a începe](file:///C:/data/systems/vosA860/ro/sm/before.htm#wp1438061).
- 2. Demontați zona de sprijin pentru mâini (consultați [Scoaterea zonei de sprijin pentru mâini](file:///C:/data/systems/vosA860/ro/sm/palmrest.htm#wp1038495)).
- 3. Deconectaţi cablul ventilatorului de la conectorul plăcii de sistem.
- 4. Demontaţi cele două şuruburi care fixează ventilatorul de sistem pe capacul computerului.
- 5. Scoateţi ventilatorul de sistem, ridicându-l.

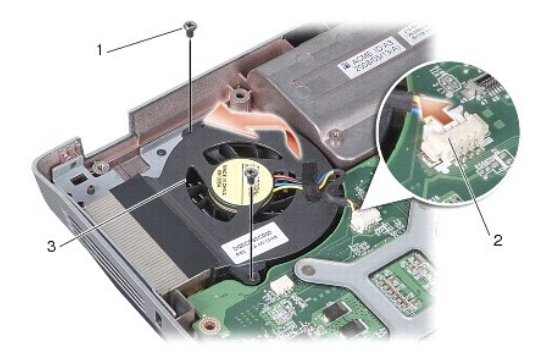

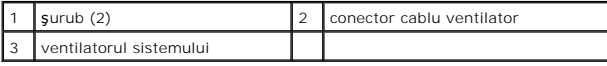

## <span id="page-18-1"></span>**Remontarea ventilatorului de sistem**

- **AVERTISMENT: Înainte de a efectua lucrări în interiorul calculatorului, citiţi instrucţiunile de siguranţă livrate împreună cu calculatorul. Pentru**  informații suplimentare despre cele mai bune practici privind siguranța, consultați pagina de start pentru conformitatea cu reglementările, la<br>adresa: www.dell.com/regulatory\_compliance.
- 1. Poziţionaţi ventilatorul de sistem pe capacul computerului.
- 2. Remontaţi şi strângeţi cele două şuruburi.
- 3. Conectaţi cablul ventilatorului la conectorul plăcii de sistem.
- 4. Urmați instrucțiunile din [Remontarea zonei de sprijin pentru mâini](file:///C:/data/systems/vosA860/ro/sm/palmrest.htm#wp1039422).

#### **Unitatea hard disk Dell™ Vostro™ A840/A860 Manual de service**

- **Indepărtarea unității hard disk**
- [Remontarea unit](#page-20-0)ății de hard disk

**AVERTISMENT: Înainte de a efectua lucrări în interiorul calculatorului, citiţi instrucţiunile de siguranţă livrate împreună cu calculatorul. Pentru**  informații suplimentare despre cele mai bune practici privind siguranța, consultați pagina de start pentru conformitatea cu reglementările, la<br>adresa: www.dell.com/regulatory\_compliance.

**AVERTISMENT: În cazul în care scoateţi hard disk-ul din computer în timp ce acesta este fierbinte,** *nu atingeţi* **carcasa metalică a acestuia.**

- **ANUNȚ**: Pentru a evita pierderea de date, închideți computerul (vezi <u>[Oprirea calculatorului dvs](file:///C:/data/systems/vosA860/ro/sm/before.htm#wp1435089)</u>) înainte de a scoate hard disk-ul. Nu scoateți unitatea<br>hard disk în timp ce calculatorul este pornit sau se află în stare
- **ANUNŢ:** Unităţile hard disk sunt extrem de fragile. Procedaţi cu atenţie atunci când manipulaţi unitatea hard disk.
- **NOTĂ:** Dell nu garantează compatibilitatea şi nu oferă suport pentru unităţile hard disk obţinute din alte surse decât de la Dell.

**NOTĂ**: Dacă instalați un hard disk dintr-o altă sursă **decât Dell, trebuie să** instalați un sistem de operare, drivere și aplicații utilitare pe noul hard disk<br>(vezi "Restabilirea sistemului de operare" și "Reinstalarea d

## <span id="page-19-0"></span>**Îndepărtarea unităţii hard disk**

- 1. Urmați procedurile din [Înainte de a începe](file:///C:/data/systems/vosA860/ro/sm/before.htm#wp1438061).
- 2. Scoateți placa de sistem (consultați [Scoaterea pl](file:///C:/data/systems/vosA860/ro/sm/sysboard.htm#wp1000461)ăcii de sistem).
- 3. Scoateţi cele două şuruburi care fixează ansamblul hard disk-ului la placa de sistem.

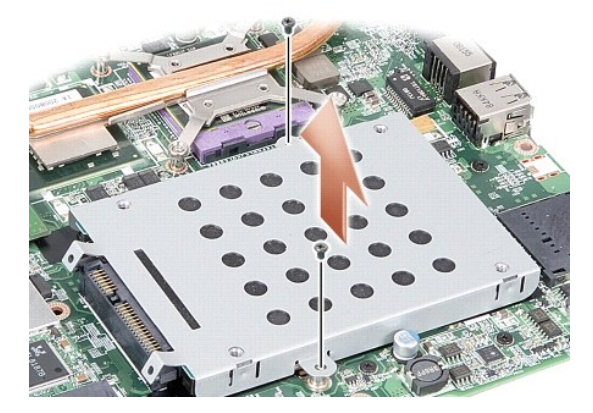

- 4. Tinând capătul conectorului de ansamblu hard disk, trageți ansamblul din conectorul plăcii de sistem.
- 5. Apăsaţi pe hard disk la slotul din capătul fără conector pentru a scoate hard disk-ul din compartiment.

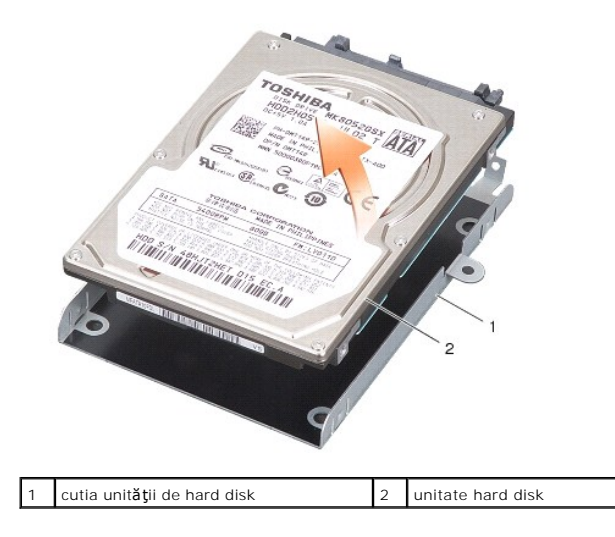

**ANUNȚ: Când hard disk-**ul nu se afl**ă în computer, depozitați-l într-**o pungă de protecție antistatică (vezi "Protec**ție împotriva descărcării** electrostatice"<br>**în instrucți**unile privind siguranța livrate cu computerul d

## <span id="page-20-0"></span>**Remontarea unităţii de hard disk**

1. Scoateţi noua unitate din ambalaj.

**Z NOTĂ**: Păstrați ambalajul original pentru stocarea sau expedierea unității hard disk.

**ANUNŢ:** Utilizaţi presiune fermă şi egală pentru a glisa unitatea în poziţie. Dacă utilizaţi o forţă excesivă, puteţi deteriora conectorul.

- 2. Poziționați hard disk-ul în compartimentul de hard disk și apăsați până la fixarea acestuia.
- 3. Apăsaţi ansamblul de hard disk prin alinierea conectorului de hard disk cu conectorul plăcii de sistem.
- 4. Remontaţi cele două şuruburi care fixează ansamblul hard disk-ului la placa de sistem.
- 5. Remontați placa de sistem (consultați [Remontarea pl](file:///C:/data/systems/vosA860/ro/sm/sysboard.htm#wp1033663)ăcii de sistem).
- 6. Glisaţi bateria în compartimentul pentru baterie până când aceasta se fixează în poziţie.

**ANUNȚ: Inainte de a porni computerul, remontaț**i toate șuruburile și asigurați-vă că nu rămâne niciun șurub rătăcit în interiorul computerului. In caz<br>contrar, computerul se poate deteriora.

- 7. Instalaţi sistemul de operare adecvat pentru computerul dumneavoastră (consultaţi "Restabilirea sistemului de operare" din Ghid de configurare).
- 8. Instalaţi driverele şi aplicaţille utilitare adecvate pentru computerul dumneavoastră (consultaţi "Reinstalarea driverelor şi aplicaţiilor utilitare" din Ghid de *configurare*).

#### **Capac central Dell™ Vostro™ A840/A860 Manual de service**

[Demontarea carcasei centrale de comand](#page-21-0)ă

**·** Înlocuirea carcasei centrale de comandă

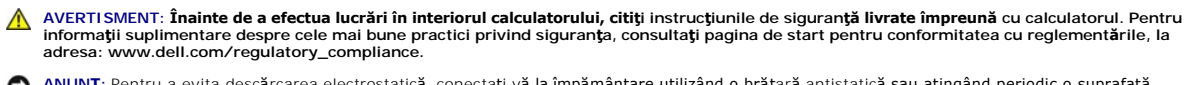

**ANUNȚ**: Pentru a evita descărcarea electrostatică, conectați-vă la împământare utilizând o brățară antistatică sau atingând periodic o suprafață<br>metalică nevopsită (cum ar fi un conector de pe partea din spate a computer

**ANUNŢ:** Pentru a preveni deteriorarea plăcii de sistem, trebuie să scoateţi bateria din compartimentul baterie înainte de a lucra în interiorul computerul.

### <span id="page-21-0"></span>**Demontarea carcasei centrale de comandă**

- 1. Urmați procedurile din [Înainte de a începe](file:///C:/data/systems/vosA860/ro/sm/before.htm#wp1438061).
- 2. Întoarceți computerul invers și scoateți cele trei șuruburi din partea din spate a computerului.

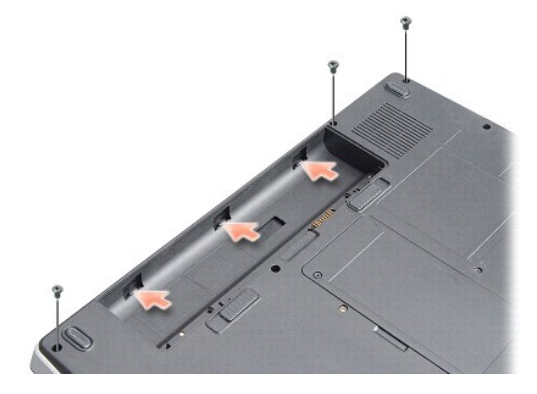

3. Răsturnaţi computerul şi deschideţi afişajul cât mai departe posibil.

**ANUNȚ**: Acordați o atenție maximă la demontarea capacului central. Conectorul de cablu este foarte fragil.

4. Scoateţi capacul central de la stânga la dreapta.

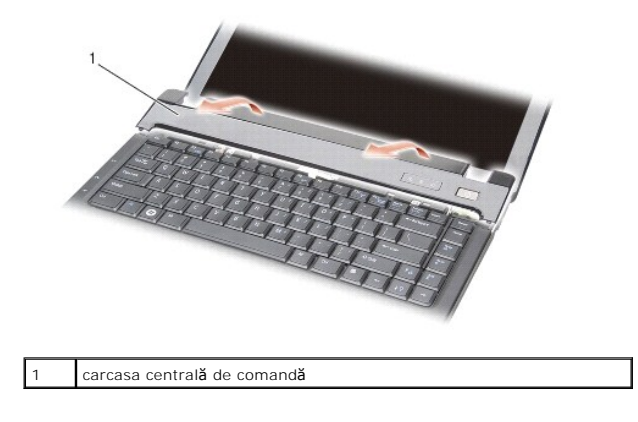

5. Demontarea capacului central.

## <span id="page-21-1"></span>**Înlocuirea carcasei centrale de comandă**

- 1. Fixaţi capacul central în poziţia adecvată.
- 2. Întoarceţi computerul invers şi montaţi cele 13 şuruburi care fixează capacul central la baza computerului.
- 3. Montaţi cele două şuruburi din compartimentul de baterie.
- 4. Glisaţi bateria în compartiment până când aceasta se fixează în poziţie.

# **Tastatura**

**Dell™ Vostro™ A840/A860 Manual de service** 

- **O** Scoaterea tastaturii
- nstalarea tastaturii

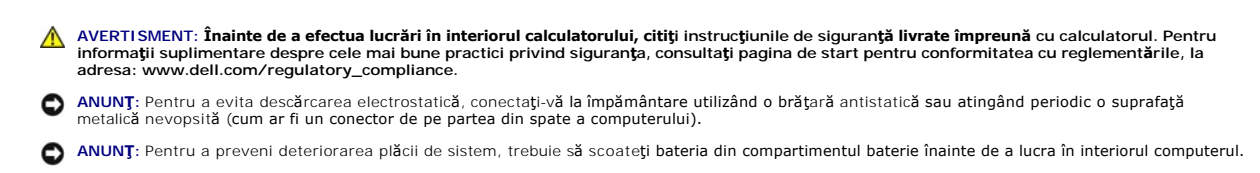

### <span id="page-23-0"></span>**Scoaterea tastaturii**

- 1. Urmați procedurile din [Înainte de a începe](file:///C:/data/systems/vosA860/ro/sm/before.htm#wp1438061).
- 2. Demontați carcasa centrală de comandă (consultați [Capac central\)](file:///C:/data/systems/vosA860/ro/sm/hingecvr.htm#wp1179889).
- 3. Demontaţi cele două şuruburi din partea superioară a tastaturii.

**ANUNŢ:** Tastele din tastatură sunt fragile, uşor dislocabile, iar reamplasarea lor durează foarte mult. Procedaţi cu grijă când scoateţi şi manipulaţi  $\bullet$ tastatura.

**ANUNŢ:** Procedaţi cu atenţie maximă atunci când scoateţi şi manipulaţi tastatura. În caz contrar, puteţi zgâria din neatenţie ecranul. ω

4. Ridicaţi cu atenţie tastatura şi ţineţi-o pentru a avea acces la conectorul tastaturii.

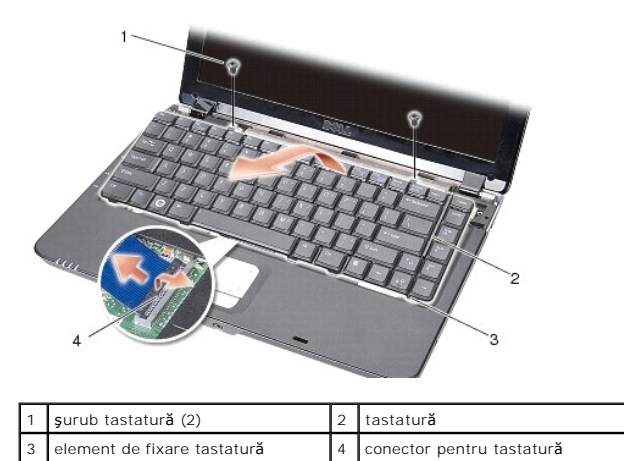

5. Ridicați opritorul conectorului care fixează cablul de tastatură la conectorul plăcii de sistem și de demontați cablul tastaturii.

6. Demontaţi tastatura de la computer.

## <span id="page-23-1"></span>**Reinstalarea tastaturii**

● ANUN**T**: Tastele din tastatură sunt fragile, uşor dislocabile, iar reamplasarea lor durează foarte mult. Procedaţi cu grijă când scoateţi și manipulaţi tastatura.

- 1. Glisaţi cablul tastaturii în conector şi apăsaţi opritorul conectorului pentru a fixa cablul.
- 2. Aliniați cele cinci elemente de fixare de-a lungul bazei tastaturii și glisați-le sub zona de sprijin pentru mâini.
- 3. Remontaţi cele două şuruburi din partea superioară a tastaturii.
- 4. Remontați carcasa centrală de comandă (consultați [Capac central](file:///C:/data/systems/vosA860/ro/sm/hingecvr.htm#wp1179889)).
- 5. Glisaţi bateria în compartimentul pentru baterie până când aceasta se fixează în poziţie.

#### **Modul de memorie Dell™ Vostro™ A840/A860 Manual de service**

- Scoaterea modulului de memorie
- [Remontarea modulului de memorie](#page-25-1)

**AVERTISMENT: Înainte de a efectua lucrări în interiorul calculatorului, citiţi instrucţiunile de siguranţă livrate împreună cu calculatorul. Pentru**  informații suplimentare despre cele mai bune practici privind siguranța, consultați pagina de start pentru conformitatea cu reglementările, la<br>adresa: www.dell.com/regulatory\_compliance.

● ANUN**Ț**: Pentru a evita descărcarea electrostatică, conectați-vă la împământare utilizând o brățară antistatică sau atingând periodic o suprafață metalică nevopsită (cum ar fi un conector de pe partea din spate a computerului).

Puteți mări memoria calculatorului dumneavoastră instalând module de memorie pe placa de sistem. Consultați "Specificații" din Ghidul de configurare pentru informaţii despre memoria acceptată de computerul dvs. Instalaţi numai module de memorie destinate calculatorului dumneavoastră.

**A NOTĂ:** Modulele de memorie achiziționate de la Dell fac sunt acoperite de garanția calculatorului.

Computerul dvs. are două socluri SODIMM accesibile utilizatorului, ambele accesate din partea inferioară a computerului.

ANUNȚ: Dacă doriți să instalați module de memorii în ambii conectori, instalați mai întâi un modul de memorie în conectorul localizat în partea de jos a<br>computerului (DIMM 1) înainte de a instala un modul în conectorul afl

### <span id="page-25-0"></span>**Scoaterea modulului de memorie**

**ANUNȚ**: Dacă un modul de memorie este instalat în conectorul DIMM 2, demontaţi-l pe acesta înainte de a scoate modulul de memorie din conectorul<br>DIMM 1. În caz contrar, ambele module se pot defecta.

- 1. Urmați procedurile din *[Înainte de a începe](file:///C:/data/systems/vosA860/ro/sm/before.htm#wp1438061)*
- 2. Scoateţi capacul modulului (consultaţi [Capac modul\)](file:///C:/data/systems/vosA860/ro/sm/back_cov.htm#wp1180190).

**ANUN<sub>I</sub>**: Pentru a preveni deteriorarea conectorului modulului de memorie, nu utilizați instrumente pentru a desface clemele de fixare a modulului de memorie.

- 3. Utilizați vârfurile degetelor pentru a îndepărta cu grijă clemele de fixare de la fiecare capăt al conectorului modulului de memorie până ce modulul se deschide.
- 4. Scoateţi modulul din conector.

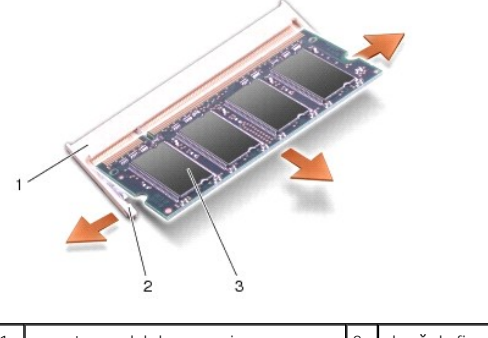

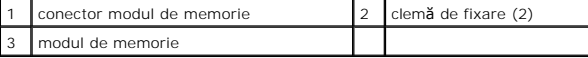

### <span id="page-25-1"></span>**Remontarea modulului de memorie**

- 1. Aliniaţi canelura de pe conector din marginea modulului cu ghidajul din slotul conectorului.
- 2. Glisaţi modulul strâns în slot la un unghi de 45 de grade şi rotiţi modulul în jos până când acesta se fixează în poziţia originală. Dacă modulul nu se<br>fixează în poziţie cu un clic, scoateţi modulul şi reinstalaţi-l.

**NOTĂ:** Dacă modulul de memorie nu este instalat corect, calculatorul poate să nu pornească.

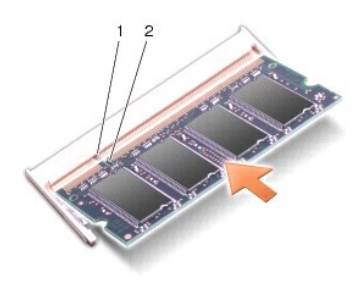

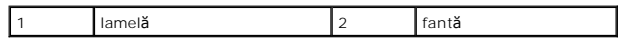

- 3. Remontați capacul modulului (consultați [Remontarea capacului de modul](file:///C:/data/systems/vosA860/ro/sm/back_cov.htm#wp1184606)).
- 4. Introduceți bateria în compartimentul de baterie, sau conectați adaptorul de c. a. la computer și la o priză electrică.
- 5. Porniţi calculatorul.

În timp ce porneşte, calculatorul detectează memoria suplimentară și actualizează automat informațiile de configurație a sistemului.

Pentru a confirma cantitatea de memorie instalată pe computer, faceţi clic pe **Start** ® **Ajutor şi asistenţă** ® **Informaţii sistem Dell**.

## **Mini-Carduri**

**Dell™ Vostro™ A840/A860 Manual de service** 

- Scoaterea cardului WLAN
- **C** Remontarea cardului WLAN

AVERTISMENT: **Inainte de a efectua lucrări în interiorul calculatorului, citiți** instrucțiunile de siguran**ță livrate împreună** cu calculatorul. Pentru<br>informații suplimentare despre cele mai bune practici privind siguranț

**ANUNŢ:** Pentru a preveni deteriorarea plăcii de sistem, trebuie să scoateţi bateria din compartimentul baterie înainte de a lucra în interiorul computerul.

**A NOTĂ:** Dacă, împreună cu computerul, ați comandat și un card WLAN, acest card este deja instalat.

**Z** NOTĂ: Dell nu garantează compatibilitatea și nu oferă suport pentru mini cardurile obținute din alte surse decât de la Dell.

Calculatorul dumneavoastră suportă un Mini-Card pentru WLAN.

## <span id="page-27-0"></span>**Scoaterea cardului WLAN**

- 1. Urmați procedurile din [Înainte de a începe](file:///C:/data/systems/vosA860/ro/sm/before.htm#wp1438061).
- 2. Scoateți capacul modulului (consultați [Demontarea capacului de modul\)](file:///C:/data/systems/vosA860/ro/sm/back_cov.htm#wp1180211).
- 3. Deconectaţi cablurile de antenă de la cardul WLAN.

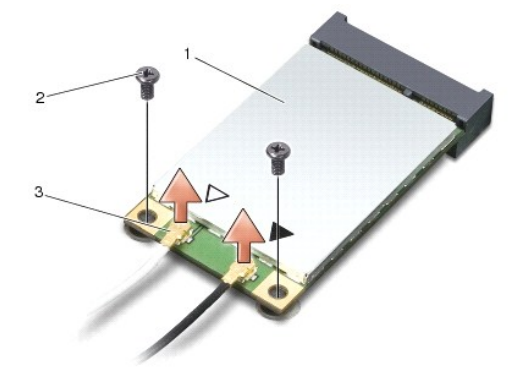

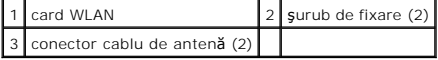

- 4. Demontaţi cele două şuruburi de fixare de la card.
- 5. Scoateţi cardul WLAN din conectorul plăcii de sistem.

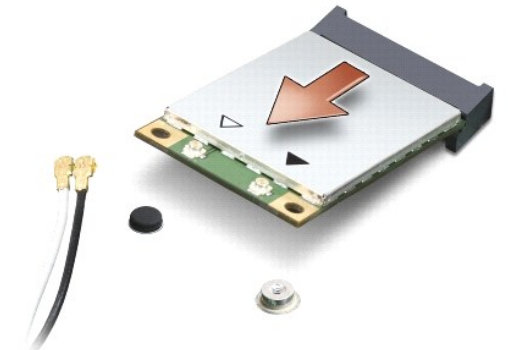

### <span id="page-28-0"></span>**Remontarea cardului WLAN**

**ANUNȚ:** Conectorii sunt prevăzuţi cu cheie pentru a asigura o introducere corectă. Dacă simţiţi rezistenţă, verificaţi conectorii de pe card şi de pe placa<br>de sistem şi realiniaţi cardul.

**ANUNŢ:** Pentru a evita deteriorarea card-ului WLAN, nu plasaţi niciodată cabluri sub card.

1. Urmați procedurile din [Înainte de a începe](file:///C:/data/systems/vosA860/ro/sm/before.htm#wp1438061).

2. Scoateţi Mini-Cardul din ambalaj.

**ANUNŢ:** Utilizaţi presiune fermă şi egală pentru a glisa Mini-Cardul în poziţie. Dacă utilizaţi o forţă excesivă, puteţi deteriora conectorul.

- 3. Introduceţi conectorul cardului WLAN la un unghi de 45 de grade în slot şi apăsaţi celălalt capăt al cardului WLAN în sus.
- 4. Remontaţi cele două şuruburi ale cardului WLAN.
- 5. Conectaţi cablurile de antenă corespunzătoare la cardul WLAN pe care îl instalaţi: În cazul în care cardul WLAN are două triunghiuri pe etichetă (alb şi negru), conectaţi:
	- 1 cablul de antenă alb la conectorul etichetat "main" (principal triunghi alb)
	- 1 cablul de antenă negru la conectorul etichetat "aux" (auxiliar triunghi negru)

În cazul în care cardul WLAN are trei triunghiuri pe etichetă (alb, negru şi gri), conectaţi:

- l cablul de antenă alb la triunghiul alb
- l cablul de antenă negru la triunghiul negru
- l cablul de antenă gri la triunghiul gri

**NOTĂ:** Cablul gri de antenă poate să nu fie disponibil pe toate computerele. Existenţa cablului gri de antenă în compartimentul Mini-Cardului depinde de tipul de afişaj.

- 6. Introduceţi cablurile de antenă neutilizate într-o pungă de protecţie din milar.
- 7. Înlocuiți capacul de modul (vezi [Remontarea capacului de modul](file:///C:/data/systems/vosA860/ro/sm/back_cov.htm#wp1184606)) și strângeți cele două șuruburi de fixare.
- 8. Glisaţi bateria în compartiment până când aceasta se fixează în poziţie.
- 9. Instalaţi driverele şi utilitarele pentru computer, conform instrucţiunilor. Pentru informaţii suplimentare, consultaţi *Ghidul tehnologic Dell*.

**NOTA:** Dacă instalați un card de comunicație de la o altă sursă d**ecât Dell, trebuie s**ă instalați driverele și utilitarele corespunzătoare. Pentru informații<br>suplimentare, consultați *Ghidul tehnologic Dell.* 

- **Unitatea optică Dell™ Vostro™ A840/A860 Manual de service**
- [Scoaterea unit](#page-29-0)ății optice
- [Reinstalarea unit](#page-29-1)ății optice
- AVERTISMENT: **Inainte de a efectua lucrări în interiorul calculatorului, citiți** instrucțiunile de siguran**ță livrate împreună** cu calculatorul. Pentru<br>informații suplimentare despre cele mai bune practici privind siguranț
- ANUNŢ: Pentru a evita descărcarea electrostatică, conectați-vă la împământare utilizând o brățară antistatică sau atingând periodic o suprafață<br>metalică nevopsită (cum ar fi partea din spate a computerului).

## <span id="page-29-0"></span>**Scoaterea unităţii optice**

- **ANUNŢ:** Pentru a evita descărcarea electrostatică, conectaţi-vă la împământare utilizând o brăţară antistatică sau atingând periodic un conector al computerului.
- 1. Urmați procedurile din [Înainte de a începe](file:///C:/data/systems/vosA860/ro/sm/before.htm#wp1438061).
- 2. Demontaţi şurubul care fixează unitatea optică la baza computerului.
- 3. Glisaţi unitatea optică pentru a o scoate din slot.

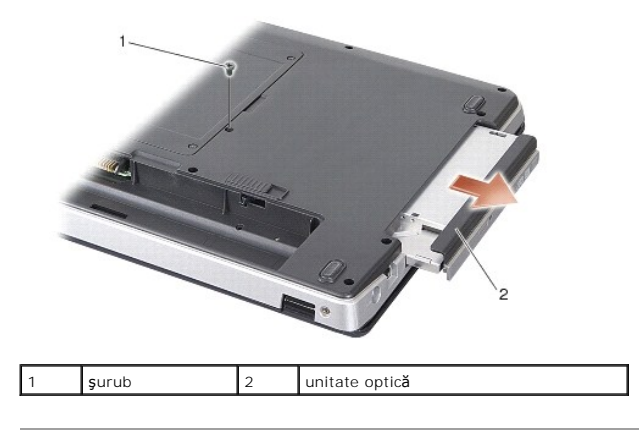

## <span id="page-29-1"></span>**Reinstalarea unităţii optice**

- 1. Glisaţi unitatea optică în slot.
- 2. Remontaţi şi strângeţi şurubul care fixează unitatea optică.
- 3. Glisaţi bateria în compartiment până când aceasta se fixează în poziţie.

# **Zonă de sprijin pentru mâini**

**Dell™ Vostro™ A840/A860 Manual de service** 

- [Scoaterea zonei de sprijin pentru mâini](#page-30-0)
- **•** Remontarea zonei de sprijin pentru mâini

## <span id="page-30-0"></span>**Scoaterea zonei de sprijin pentru mâini**

- AVERTISMENT: **Inainte de a efectua lucrări în interiorul calculatorului, citiți** instrucțiunile de siguran**ță livrate împreună** cu calculatorul. Pentru<br>informații suplimentare despre cele mai bune practici privind siguranț
- ANUNŢ: Pentru a evita descărcarea electrostatică, conectați-vă la împământare utilizând o brățară antistatică sau atingând periodic o suprafață<br>metalică nevopsită (cum ar fi partea din spate a computerului).
- 1. Urmați instrucțiunile din [Înainte de a începe](file:///C:/data/systems/vosA860/ro/sm/before.htm#wp1438061).
- 2. Scoateţi orice card introdus în slotul de card media 3 în 1.
- 3. Demontați carcasa centrală de comandă (consultați [Demontarea carcasei centrale de comand](file:///C:/data/systems/vosA860/ro/sm/hingecvr.htm#wp1179905)ă)
- 4. Scoateți tastatura (consultați [Scoaterea tastaturii\)](file:///C:/data/systems/vosA860/ro/sm/keyboard.htm#wp1179911).
- 5. Scoateți ansamblul de afișare (consultați [Afi](file:///C:/data/systems/vosA860/ro/sm/display.htm#wp1109848)saj).
- 6. Întoarceţi computerul şi scoateţi orice module de memorie instalate, precum şi cardul WLAN (vezi [Modul de memorie](file:///C:/data/systems/vosA860/ro/sm/memory.htm#wp1180190) şi [Scoaterea cardului WLAN](file:///C:/data/systems/vosA860/ro/sm/minicard.htm#wp1182299)).
- 7. Demontaţi şurubul compartimentului de memorie.
- 8. Scoateți unitatea optică (consultați [Scoaterea unit](file:///C:/data/systems/vosA860/ro/sm/optical.htm#wp1040644)ății optice).
- 9. Scoateți cele două șuruburi de la compartimentul unității optice.
- 10. Scoateţi cele zece şuruburi de la baza computerului.

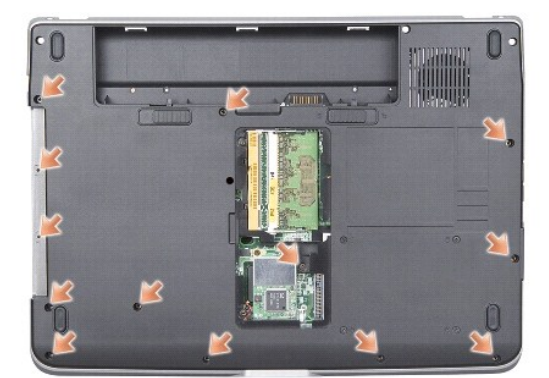

- 11. Întoarceţi computerul invers şi scoateţi cele două şuruburi din partea de sus a zonei de sprijin pentru mâini.
- 12. Deconectaţi indicatorul luminos de stare alimentare / tastatură, touch pad-ul, şi conectorii articulaţiei ecranului de la placa de sistem.

ANUN**Ț**: Separați cu atenție zona de sprijin pentru mâini de baza computerului, pentru a evita deteriorarea zonei de sprijin.

13. Începând din partea superioară a zonei de sprijin pentru mâini, utilizaţi-vă degetele pentru a separa zona de sprijin de baza computerului, ridicând interiorul zonei de sprijin în timp ce trageţi înspre exterior.

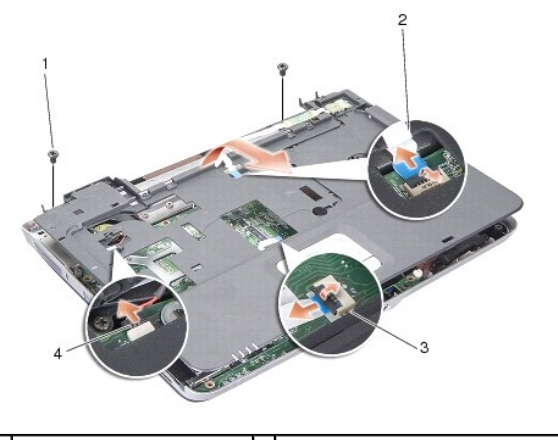

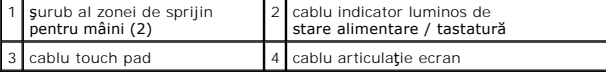

## <span id="page-31-0"></span>**Remontarea zonei de sprijin pentru mâini**

- 1. Aliniaţi zona de sprijin pentru mâini cu baza computerului şi fixaţi-o uşor la loc.
- 2. Reconectaţi indicatorul luminos de stare alimentare / tastatură, touch pad-ul, şi cablurile articulaţiei ecranului la conectorii adecvaţi ai plăcii de sistem.
- 3. Înlocuiţi cele două şuruburi din partea superioară a zonei de sprijin pentru mâini.
- 4. Întoarceţi computerul invers şi înlocuiţi cele 13 şuruburi de la baza computerului.
- 5. Reinstalați ansamblul de afișare (consultați [Remontarea ansamblului de afi](file:///C:/data/systems/vosA860/ro/sm/display.htm#wp1183623)șaj).
- 6. Remontați modulele de memorie (consultați [Remontarea modulului de memorie\)](file:///C:/data/systems/vosA860/ro/sm/memory.htm#wp1180290).
- 7. Remontaţi cardul în slotul pentru card 3-în-1.
- 8. Remontați cardul WLAN (consultați [Remontarea cardului WLAN](file:///C:/data/systems/vosA860/ro/sm/minicard.htm#wp1180307)).
- 9. Remontați unitatea hard disk (consultați [Remontarea unit](file:///C:/data/systems/vosA860/ro/sm/hdd.htm#wp1179947)ății de hard disk).
- 10. Glisaţi bateria în compartiment până când aceasta se fixează în poziţie.

## **Difuzorul**

**Dell™ Vostro™ A840/A860 Manual de service** 

[Demontarea difuzorului](#page-32-0) 

**O** Reinstalarea difuzorului

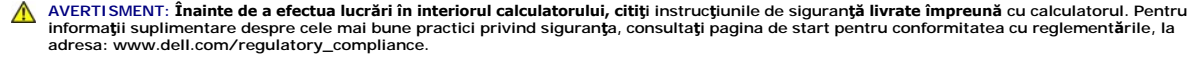

ANUNŢ: Pentru a evita descărcarea electrostatică, conectați-vă la împământare utilizând o brățară antistatică sau atingând periodic o suprafață<br>metalică nevopsită (cum ar fi partea din spate a computerului).

### <span id="page-32-0"></span>**Demontarea difuzorului**

- 1. Urmați instrucțiunile din [Înainte de a începe](file:///C:/data/systems/vosA860/ro/sm/before.htm#wp1438061).
- 2. Scoateți zona de sprijin pentru mâini (consultați Zon[ă de sprijin pentru mâini](file:///C:/data/systems/vosA860/ro/sm/palmrest.htm#wp1038494)).
- 3. Demontaţi şuruburile care fixează difuzorul la baza computerului.
- 4. Deconectaţi cablul difuzorului de la conectorul plăcii de sistem.
- 5. Demontaţi difuzorul.

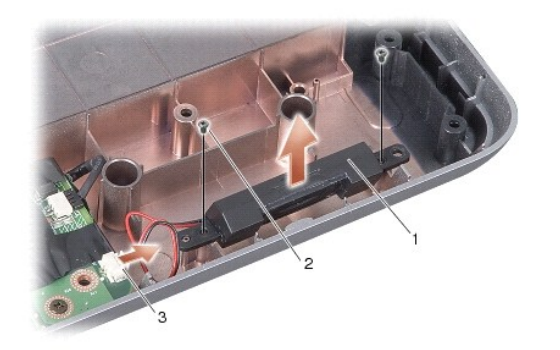

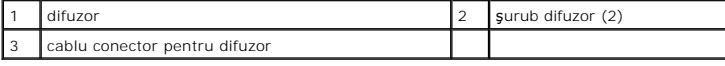

## <span id="page-32-1"></span>**Reinstalarea difuzorului**

- 1. Reconectaţi cablul difuzorului la conectorul plăcii de sistem.
- 2. Remontați cele două șuruburi care fixează difuzorul la baza computerului.
- 3. Urmați instrucțiunile din [Remontarea zonei de sprijin pentru mâini](file:///C:/data/systems/vosA860/ro/sm/palmrest.htm#wp1039422).
- 4. Glisaţi bateria în compartiment până când aceasta se fixează în poziţie.

#### **Placa de sistem Dell™ Vostro™ A840/A860 Manual de service**

- Scoaterea plăcii de sistem
- **[Remontarea pl](#page-34-0)ăcii de sistem**

### <span id="page-33-0"></span>**Scoaterea plăcii de sistem**

AVERTISMENT: **Inainte de a efectua lucrări în interiorul calculatorului, citiți** instrucțiunile de siguran**ță livrate împreună** cu calculatorul. Pentru<br>informații suplimentare despre cele mai bune practici privind siguranț

ANUNŢ: Pentru a evita descărcarea electrostatică, conectați-vă la împământare utilizând o brățară antistatică sau atingând periodic o suprafață<br>metalică nevopsită (cum ar fi partea din spate a computerului).

Circuitul integrat care conține memoria BIOS de pe placa de sistem conține Eticheta de service, care este vizibil**ă ș**i pe o etichetă cu coduri de bare de pe<br>partea inferioară a calculatorului. Kit-**ul de înlocuire pentru** .<br>sistem cu care s-a f**ăcut înlocuirea.** 

**ANUNŢ:** Manipulaţi componentele şi cardurile ţinând de marginile acestora şi evitaţi atingerea pinilor şi contactelor.

- 1. Urmați instrucțiunile din [Înainte de a începe](file:///C:/data/systems/vosA860/ro/sm/before.htm#wp1438061).
- 2. Scoateţi orice carduri media introduse în slotul de card media 3 în 1.
- 3. Scoateţi orice module de memorie instalate, precum şi cardul WLAN (consultaţi [Modul de memorie](file:///C:/data/systems/vosA860/ro/sm/memory.htm#wp1180190) and [Scoaterea cardului WLAN](file:///C:/data/systems/vosA860/ro/sm/minicard.htm#wp1182299)).
- 4. Scoateți unitatea optică (consultați [Unitatea optic](file:///C:/data/systems/vosA860/ro/sm/optical.htm#wp999869)ă).
- 5. Demontați carcasa centrală de comandă (consultați [Demontarea carcasei centrale de comand](file:///C:/data/systems/vosA860/ro/sm/hingecvr.htm#wp1179905)ă).
- 6. Scoateți ansamblul de afișare (consultați [Afi](file:///C:/data/systems/vosA860/ro/sm/display.htm#wp1109848)șaj).
- 7. Scoateți tastatura (consultați [Scoaterea tastaturii\)](file:///C:/data/systems/vosA860/ro/sm/keyboard.htm#wp1179911).
- 8. Scoateți zona de sprijin pentru mâini (consultați Zon[ă de sprijin pentru mâini](file:///C:/data/systems/vosA860/ro/sm/palmrest.htm#wp1038494))
- 9. Scoateţi cititorul de card media 3-în-1.
- 10. Deconectaţi ventilatorul sistemului, difuzorul, RJ-11 şi cablurile de curent de la conectorii plăcii de sistem.
- 11. Demontați ventilatorul sistemului (consultați [Demontarea ventilatorului de sistem\)](file:///C:/data/systems/vosA860/ro/sm/fan.htm#wp1120837).
- 12. Demontaţi benzile din milar şi apoi demontaţi cele patru şuruburi din spatele calculatorului, care fixează hard disk-ul.

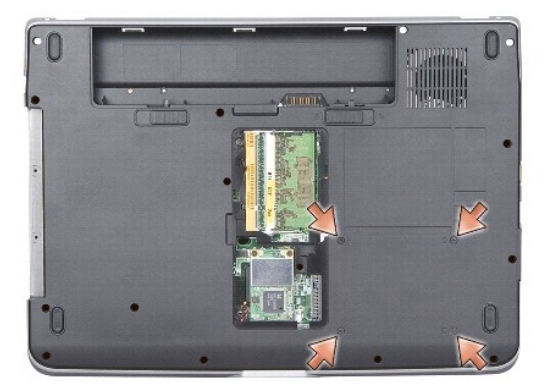

13. Demontați cele două șuruburi rămase care fixează placa de sistem la baza computerului.

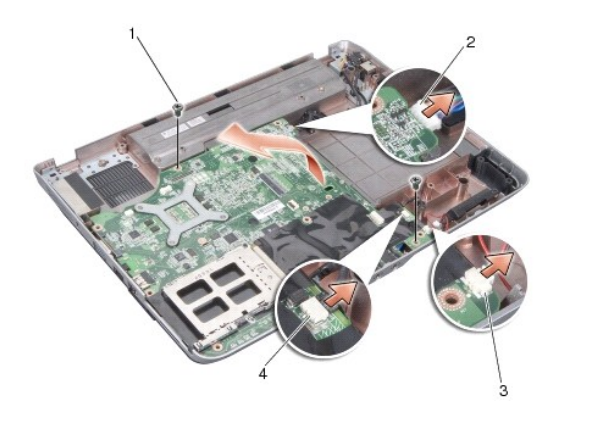

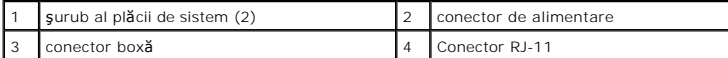

14. Ridicaţi placa de sistem la un unghi către partea laterală a computerului şi apoi afară din baza computerului.

## <span id="page-34-0"></span>**Remontarea plăcii de sistem**

- AVERTISMENT: **Inainte de a efectua lucrări în interiorul calculatorului, citiți** instrucțiunile de siguran**ță livrate împreună** cu calculatorul. Pentru<br>informații suplimentare despre cele mai bune practici privind siguranț
- 1. Urmați toți pașii din [Scoaterea pl](#page-33-0)ăcii de sistem în ordine inversă.

**ANUNȚ: Inainte de a porni computerul, remontaţ**i toate şuruburile şi asiguraţi-vă că nu rămâne niciun şurub rătăcit în interiorul computerului. În caz<br>contrar, computerul se poate deteriora.

2. Glisaţi bateria în compartiment până când aceasta se fixează în poziţie.

3. Porniţi calculatorul.

**NOTĂ:** După înlocuirea plăcii de sistem, introduceţi eticheta de service în BIOS-ul plăcii de sistem de înlocuire.

4. Introduceţi CD-ul livrat cu placa de sistem de înlocuire în unitatea corespunzătoare Urmaţi instrucţiunile care apar pe ecran.